#### THE INFORMATION IN THIS ARTICLE APPLIES TO:

• EFT v6.5 and later

#### **DISCUSSION**

This PowerShell script validates the EFT SFTPCOMInterface component is installed and registered.

### **Prerequisites**

- Microsoft .NET Framework 4.0 or higher
- PowerShell 2 or higher
- Windows 2008 R2 or higher
- EFT Server 6.5 or higher

## Installation

Download the PowerShell script file into your EFT Server.

### Usage

You must run this script in the same OS where the EFT Server Service or EFT Admin UI are installed.

- 1. Open Windows PowerShell (x86 version) console
- 2. Run the following command:

.\EFT.SFTPCOMInterface-Validate.ps1

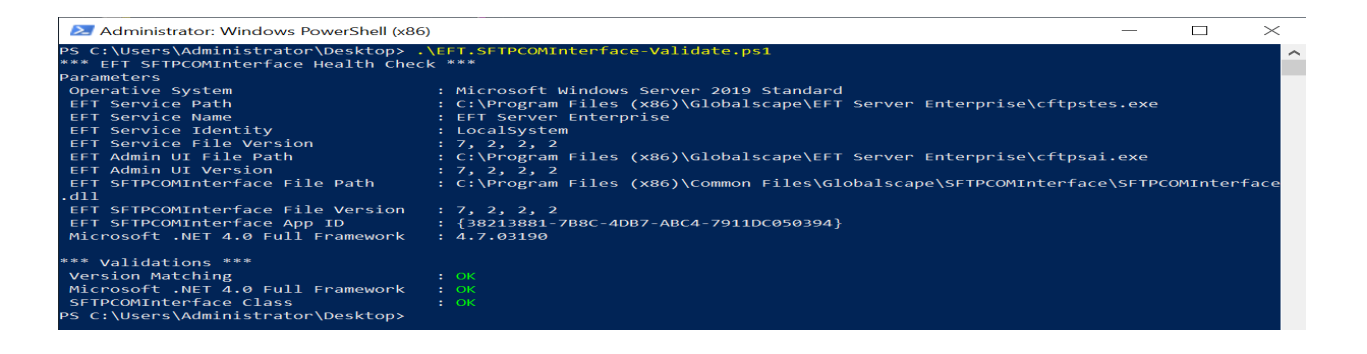

## Results

The script will validate that all component versions match, dependencies, and Windows has registered the COM classes.

We recommend repairing the EFT installation or re-register EFT COM API if any validations fail.

Alternatively, you could open a ticket with our tech support team to address this issue.

# Script Execution Policy

Make sure your server allows executing PowerShell scripts by setting the right policy.

Set-ExecutionPolicy -ExecutionPolicy Unrestricted

# Reporting Issues

#### Issues

If you find any bugs using the PowerShell script, please file an issue on your customer portal page. Please fill out with appropriate information.

#### License

Copyright (C) 2022 GlobalSCAPE, Inc. The copyright to the computer program(s) herein is the property of GlobalSCAPE, Inc. The program(s) may be used and/or copied only with the written permission of GlobalSCAPE, Inc. or in accordance with the terms and conditions stipulated in the agreement/contract under which the program(s) have been supplied.

GlobalSCAPE Knowledge Base [https://kb.globalscape.com/Knowledgebase/11562/Validate-EFT-SFTP-COM-API-us...](https://kb.globalscape.com/Knowledgebase/11562/Validate-EFT-SFTP-COM-API-using-PowerShell)